**Filter by Category:** Categories show as part of the post. To the side of the home page a list of categories is visible. If you select a category this will filter to display only the blog posts using that category.

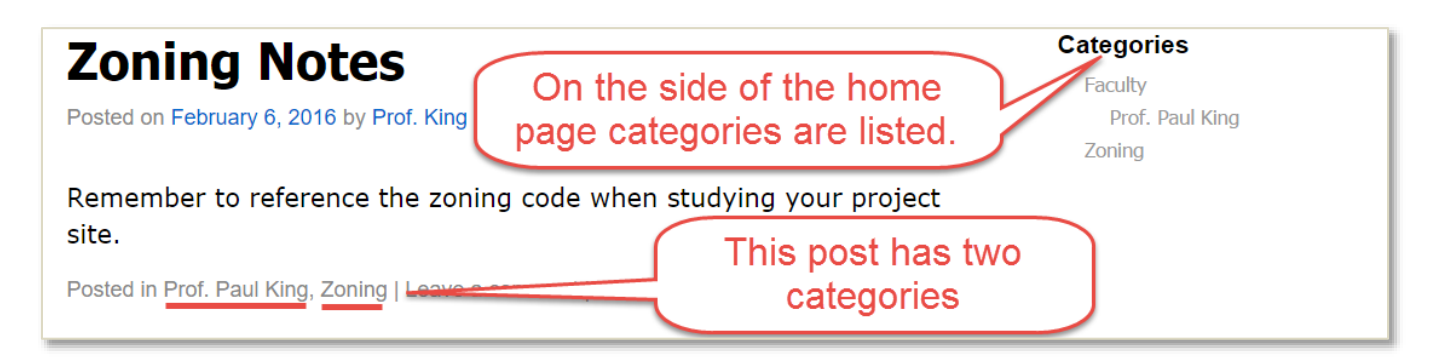

**Filter by Category:** Look for the categories listing on the sidebar of the website. Select your filter.

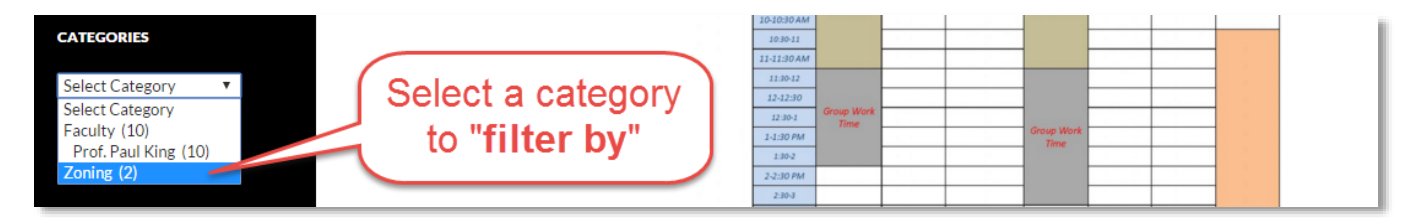

**After the Filter:** After using the **filter** only posts that match are displayed on the home page.

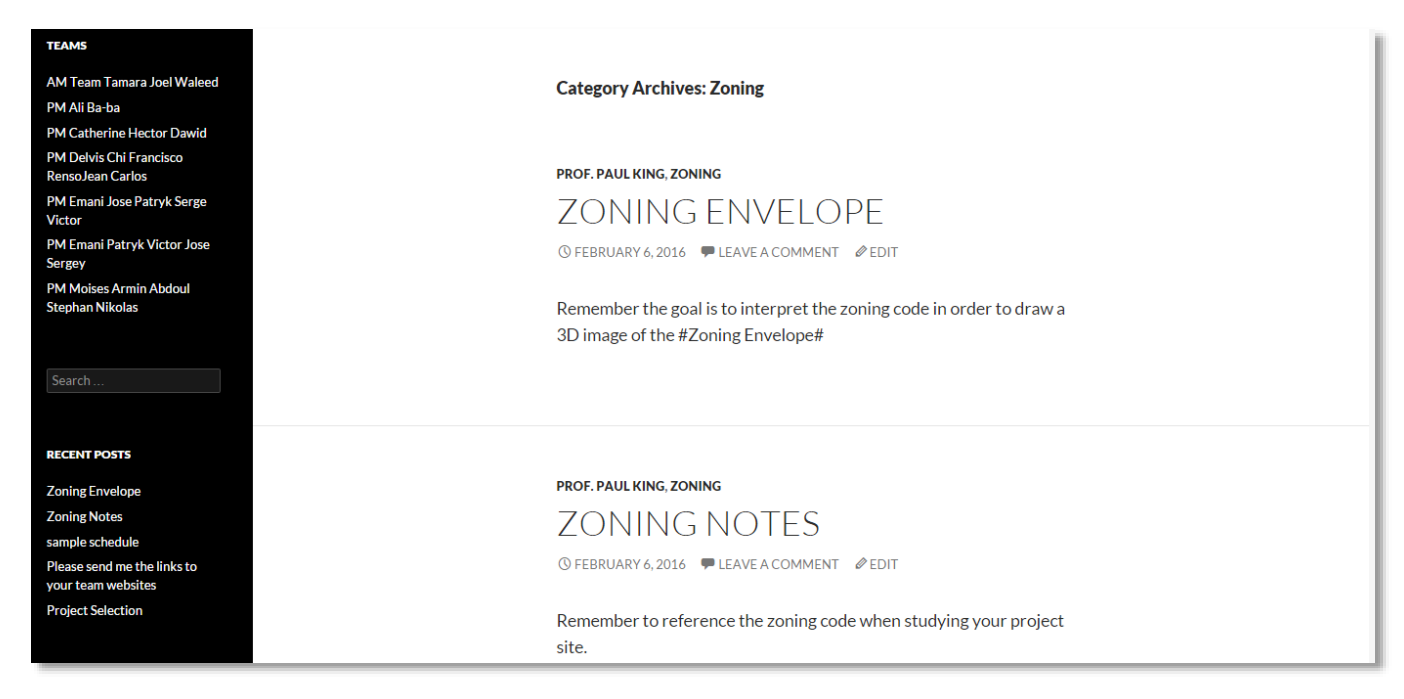